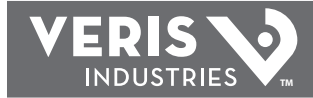

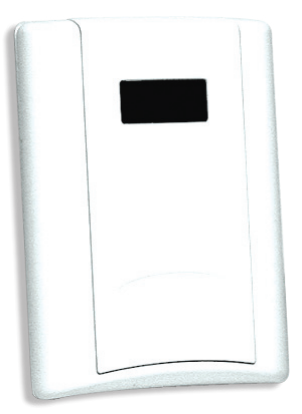

# $\epsilon$

# **NOTICE**

- **This product is not intended for life or safety applications.**
- **Do not install this product in hazardous or classified locations.**
- **Read and understand the instructions before installing this product.**
- **Turn off all power supplying equipment before working on it.**
- **The installer is responsible for conformance to all applicable codes.**

# *PRODUCT IDENTIFICATION*

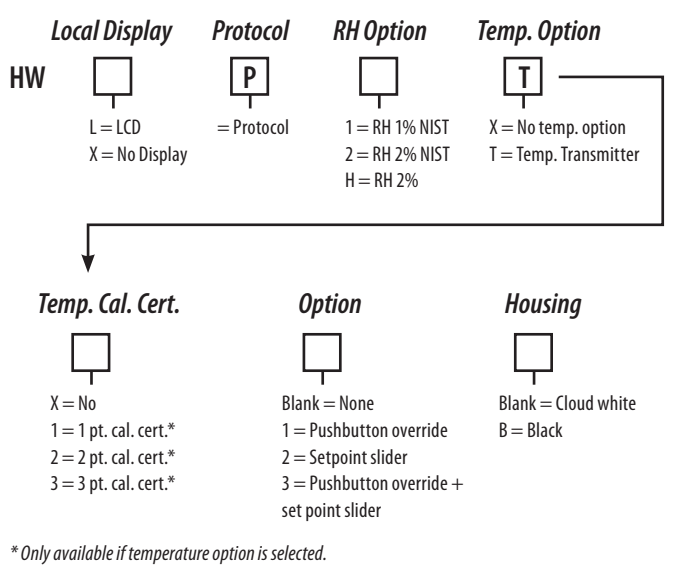

### *DIMENSIONS*

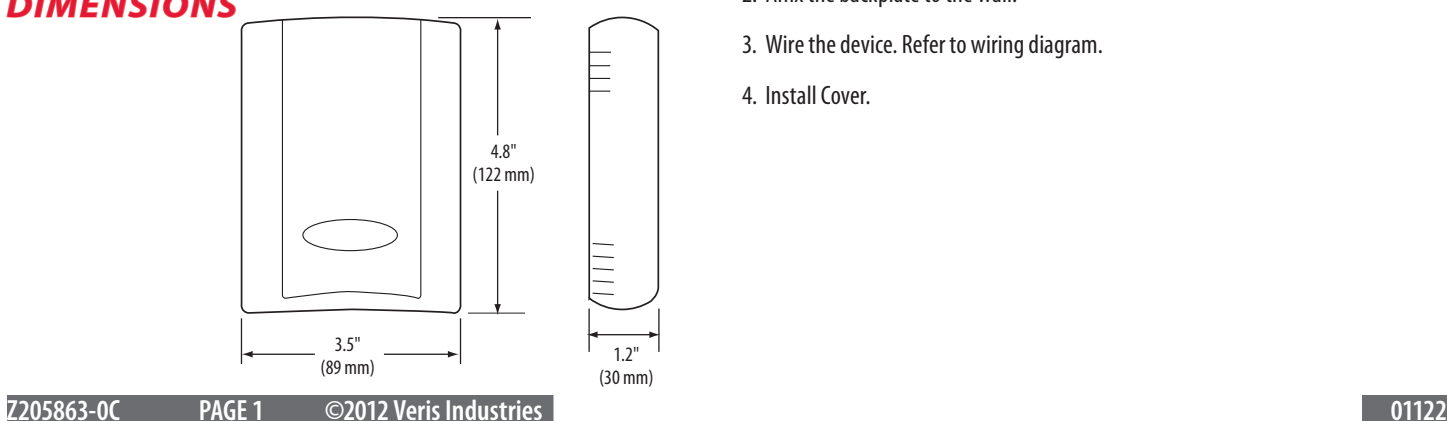

# *Wall Mounted Humidity Sensors with Protocol Communication HW Protocol HW Protocol*

#### *Installer's Specifications*

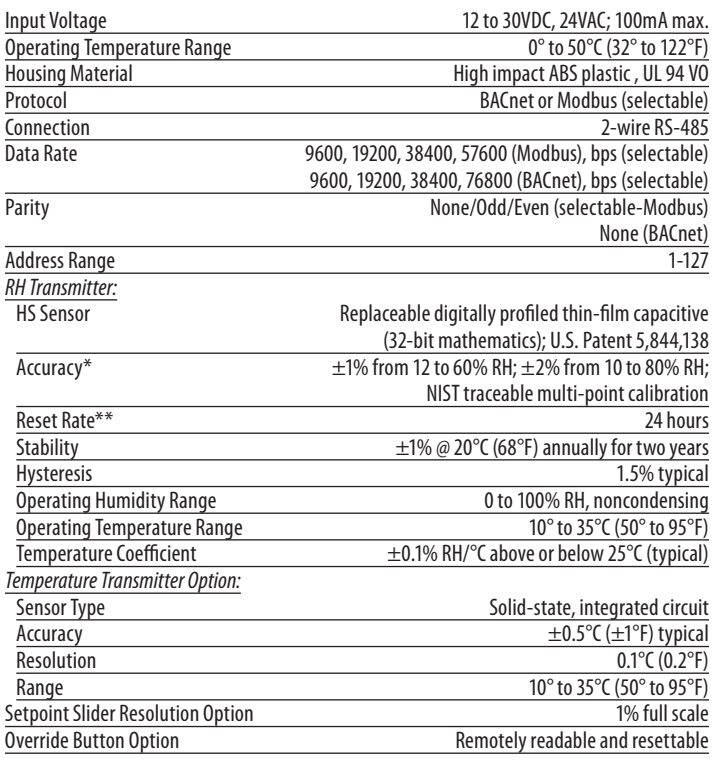

*\* Specified accuracy with 24VDC supplied power with rising humidity.*

*\*\* Reset rate is the time required to recover to 50% RH after exposure to 90% RH for 24 hours. Note: RTD/Thermistors in wall packages are not compensated for internal heating of product.* 

### *QUICK INSTALL*

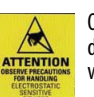

Observe handling precautions for static sensitive devices to avoid damage to the circuitry which would not be covered under the factory warranty.

- 1. Select a mounting location away from ventilation sources. The sensor should be mounted on a vertical wall, about 4 1/2 feet above the floor.
- 2. Affix the backplate to the wall.
- 3. Wire the device. Refer to wiring diagram.
- 4. Install Cover.

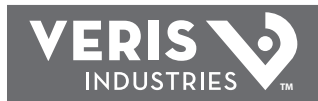

# **HW PROTOCOL \_\_\_\_\_\_ INSTALLATION GUIDE**

# *INSTALLATION*

- 1. Remove the cover by pressing the tab at the top of the sensor while pulling outward from the top of the cover.
- 
- 2. Remove the backplate by unfastening the sensor from the bottom of the backplate and pivoting the sensor outward.

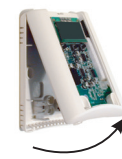

3. Punch out openings in the backplate.

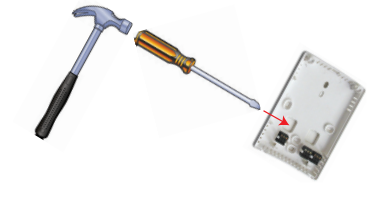

4. Position the sensor vertically on the wall, 4 1/2 feet above the floor.

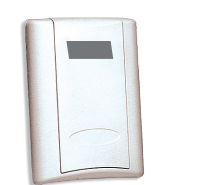

*correct incorrect*

5. Mount the backplate onto the wall using the screws provided.

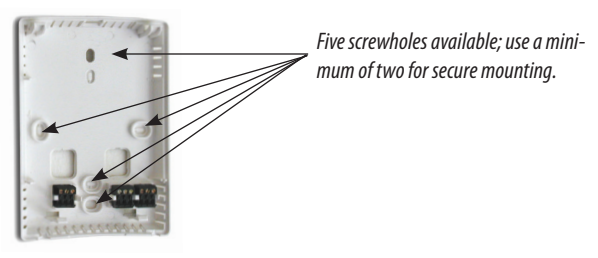

#### 6. Wire the backplate.

Wire the RS-485 connections with shielded, twisted-pair wire, such as Belden Cable 1120A or equivalent. With 2-wire cable, connect the shield at one end only to the RS-485 SHIELD terminal.

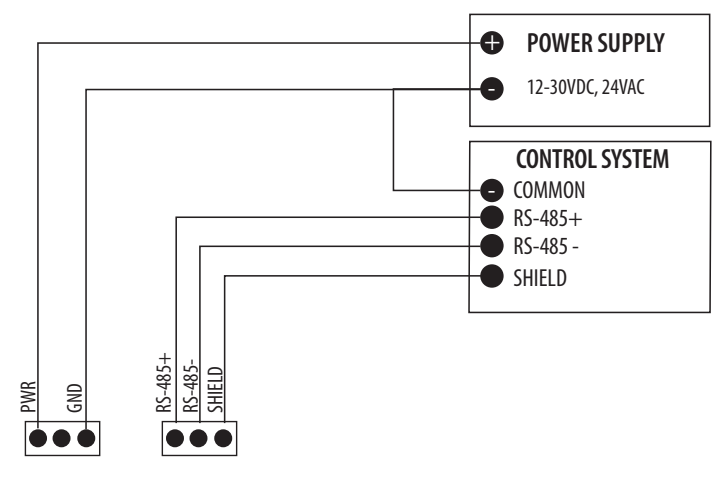

Ground each unit via the power supply GND terminal or the RS-485 SHIELD terminal if the power supply is floating. Grounding is necessary to minimize common mode voltage on the signal lines and to minimize radio frequency emissions that can interfere with the operation of nearby radio equipment.

Daisy-chain devices with 120Ω termination resistors between RS-485+ and RS-485 on the last device at each end of the chain. Maximum of 63 devices on one daisy chain.

7. Configure the sensor.

Set the DIP switches on the backside of the board.

> *DIP switches, located on backside of board, Top row: Address switches Bottom row: Configuration switches*

#### *Select Address DIP switches*

- 1. Up for Modbus, Down for BACnet.
- 2. Up to add 64 to network address.
- 3. Up to add 32 to network address.
- 4. Up to add 16 to network address.
- 5. Up to add 8 to network address.
- 6. Up to add 4 to network address.
- 7. Up to add 2 to network address.
- 8. Up to add 1 to network address.

The network address is the sum of the values selected by placing switches 2 through 8 in their UP position. E.g.: If switches are D D D U D U D D, then BACnet communication is selected, and the address is  $16 + 4$ , for a total of 20. Valid Modbus addresses are 1 to 127, and valid BACnet addresses are 0 to 127. Each device on the daisy chain must have a unique address.

#### *Select Configuration DIP switches*

Configuration DIP switches 1 and 2 control the parity settings for Modbus and have no effect on BACnet communication, which never has parity.

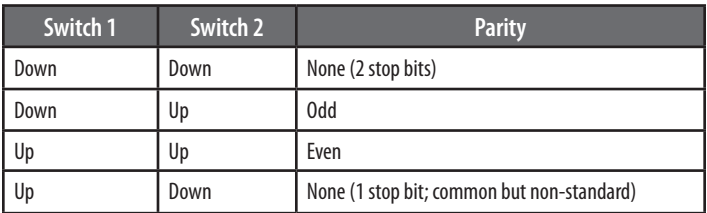

Configuration DIP switches 3 and 4 control the data rate for both Modbus and BACnet modes.

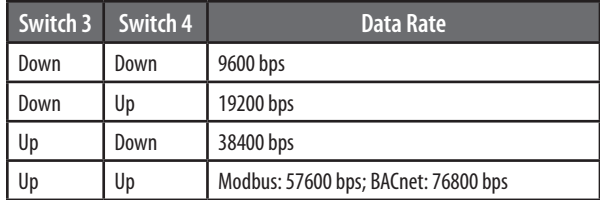

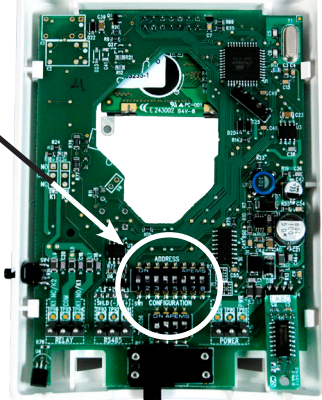

**Z205863-0C PAGE 2 ©2012 Veris Industries 01122**

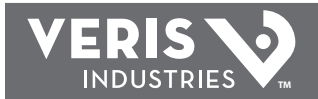

#### *Modbus Configuration*

The list of supported Modbus function codes and the Modbus Point Map are in the Point Map section of this document. The capabilities for controlling the TWxP are identical with those for BACnet. The functions are summarized here.

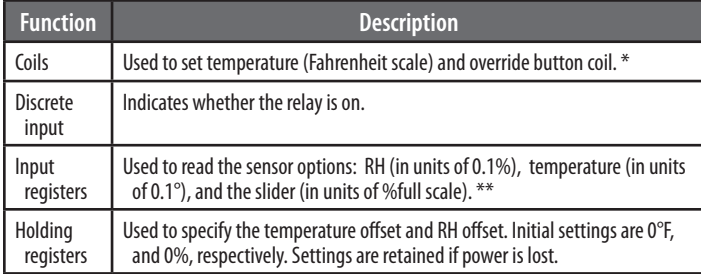

*\* The temperature scale is maintained if power is lost. When delivered, temperature in Farenheit and calibration lockout is on. Pressing the override button turns the override button coil on. It can only be turned off remotely.*

*\*\* If any sensor option is not installed, the reading for that sensor will be 0.*

The various registers are still present even without the corresponding options installed. In particular, the discrete input function can be used to see if the  $CO<sub>2</sub>$ setpoint has been reached even if the relay is not in use.

#### *BACnet Configuration*

The list of BACnet objects and their implemented properties is in the BACnet Descriptions section of this document. The capabilities for controlling the CWxP are identical with those for the Modbus configuration. However, BACnet has some additional protocol-related settings.

The Device Object must have a unique name. This is set at the factory to the model name, followed by the device's serial number. The name can be changed if desired. The device object must also have a unique object identifier number. By default, this is 133nnn where nnn is the current network address. This number can be changed and the new number will be remembered. Setting the number to -1 (normally not allowed) will reset the device to the default.

The Reliability property of the analog inputs for temperature, relative humidity, and slider can be read to determine whether the device has these options installed.

8. Install the sensor onto the backplate.

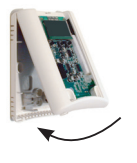

9. When installation is complete, install the cover and snap into place.

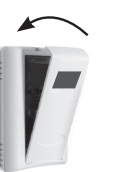

### *VISUAL INDICATORS*

The RX light will flash while data is being received. If it isn't blinking, it can indicate a bad connection or that the RS-485+ and RS-485- wires are connected backwards.

The TX light will flash while data is being transmitted. For Modbus, if this light isn't blinking it can mean that the device isn't being selected (wrong address) or the communication parity or bit rate is set improperly.

In a BACnet installation, both the RX and TX lights will flash repeatedly even if no communication is being performed. In a Modbus installation, no lights will flash if there is no communication activity.

# *MODBUS POINT MAP*

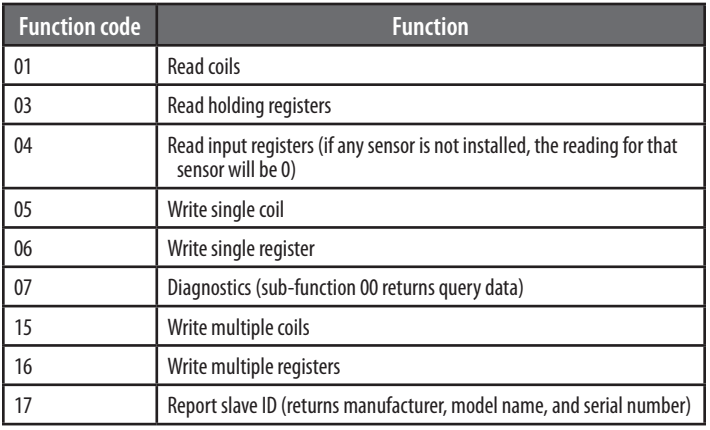

All of these values correspond to BACnet objects with the same name. See the BACnet Descriptions section for definitions.

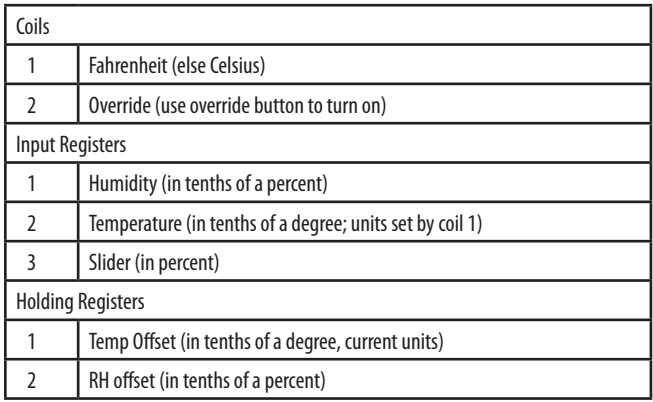

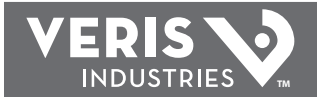

## *BACNET DESCRIPTIONS*

All properties read-only unless otherwise noted. Preserved means it is non-volatile.

#### *Present\_Value Range Restrictions*

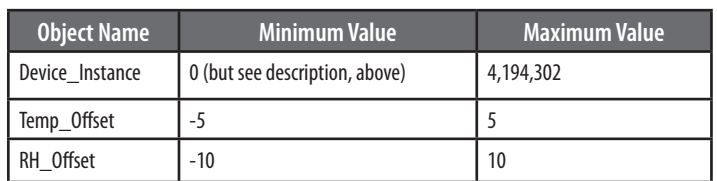

#### *Standard Object Types Supported*

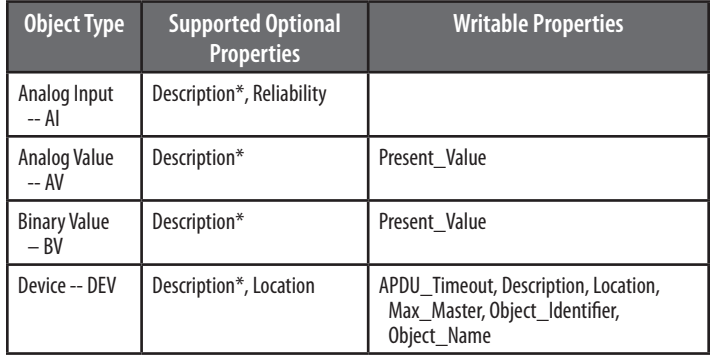

*\* Description is the same as the Object\_Identifier. Reliability is "No Sensor" if no sensor is installed (applies to humidity, temperature, and slider).*

#### *Objects Table*

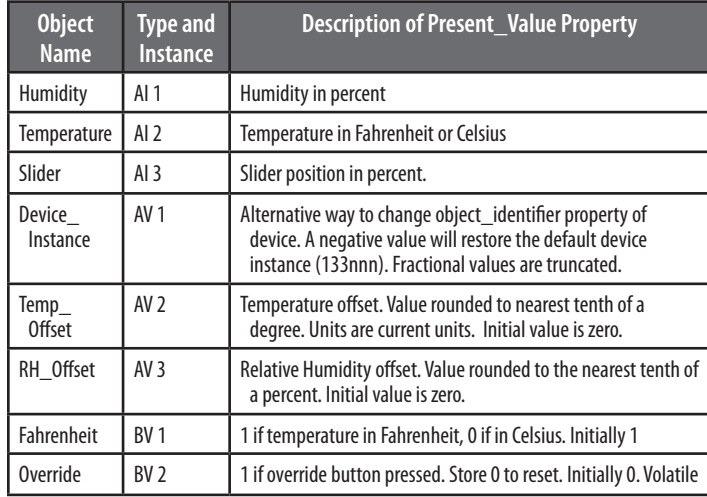

#### *Device Objects Table*

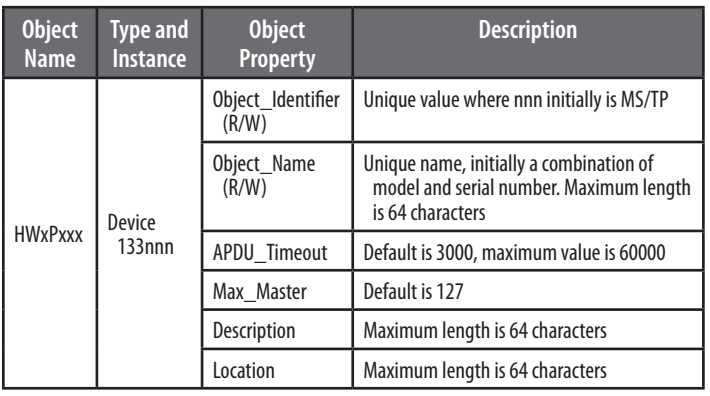

## *CONFORMANCE STATEMENT*

Vendor Name: Veris Industries Product Name: Veris HWxP Environmental Sensor Product Model Number: HWxPxxx Application Software Version: 1 Firmware Revision: x.x BACnet Protocol Revision: 2 Product Description: Environmental Sensor BACnet Standardized Device Profile (Annex L): BACnet Application Specific Controller (B-ASC) List all BACnet Interoperability Building Blocks Supported (Annex K): DS-RP-B,DS-RPM-B,DS\_WP-B,DM-DDB-B,DM-DOB-B,,DM-DCC-B

Segmentation Capability: Segmentation not supported Standard Object Types Supported:

No dynamic creation or deletion supported

No proprietary properties or object types

(other information about objects on preceding pages)

Data Link Layer Options: MS/TP master (Clause 9), baud rates: 9600, 19200, 38400, 76800

Device Address Binding: Static device binding is not supported. (No client functionality is included).

Networking Options: None

Character Sets Supported: ANSI X3.4